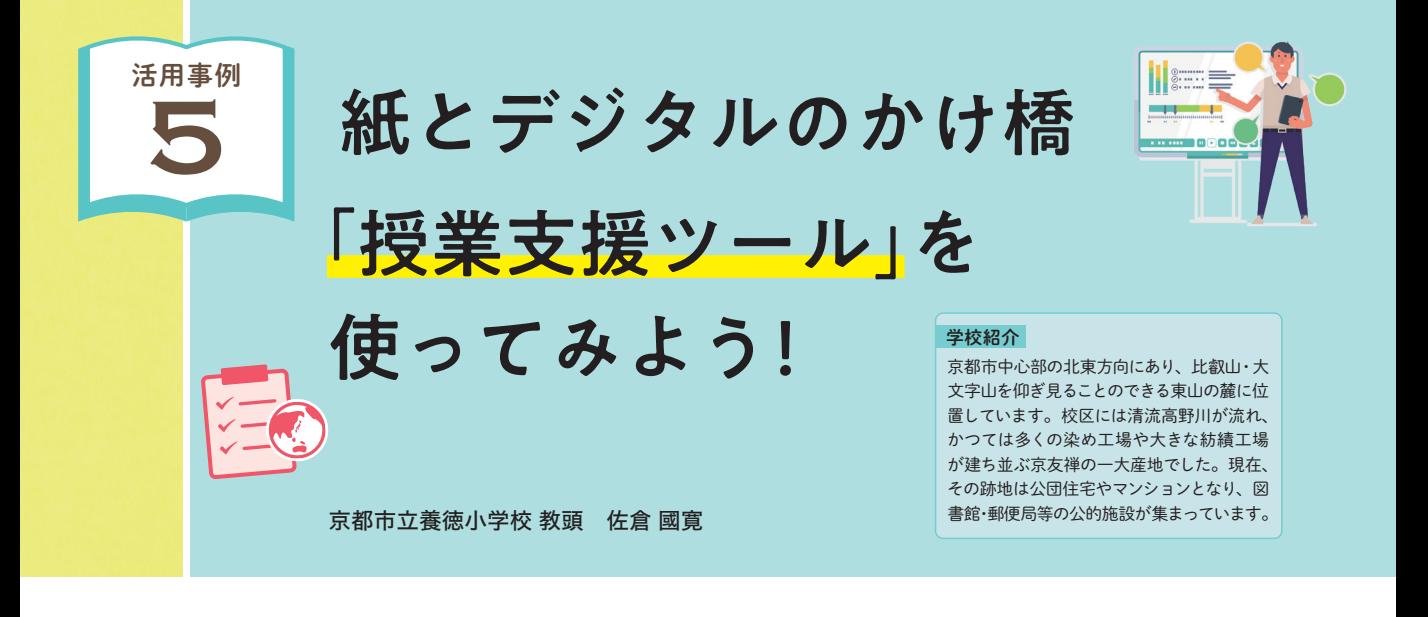

## はじめに

単元を通した"なぜ?=連続した問題意識"を醸成するために役立つのが授業支援ツール(デジタル地図帳指導計 画・授業スライド・デジタルワーク→ p.35)です。授業支援ツールの一つである「デ**ジタル地図帳指導計画**(以下、指 導計画)」は、社会科の授業におけるデジタル地図帳の活用場面を具体的に示しており、初めてデジタル地図帳を使う 先生にも取り組みやすい構成になっています( 図1 )。単元ごとのねらいに合った機能を活用すると、児童が複数の 資料を用いて説明し合うことが容易になります。デジタル地図帳を活用することで新たな"気づき"を得たり、理解を 深めたりすることにもつながります。

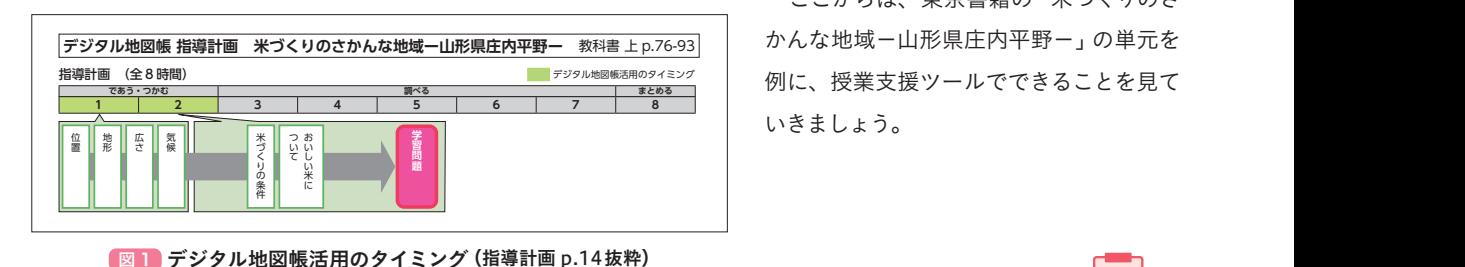

かんな地域-山形県庄内平野-」の単元を づくり いきましょう。  $\tilde{D}_{\alpha}$ ここからは、東京書籍の「米づくりのさ

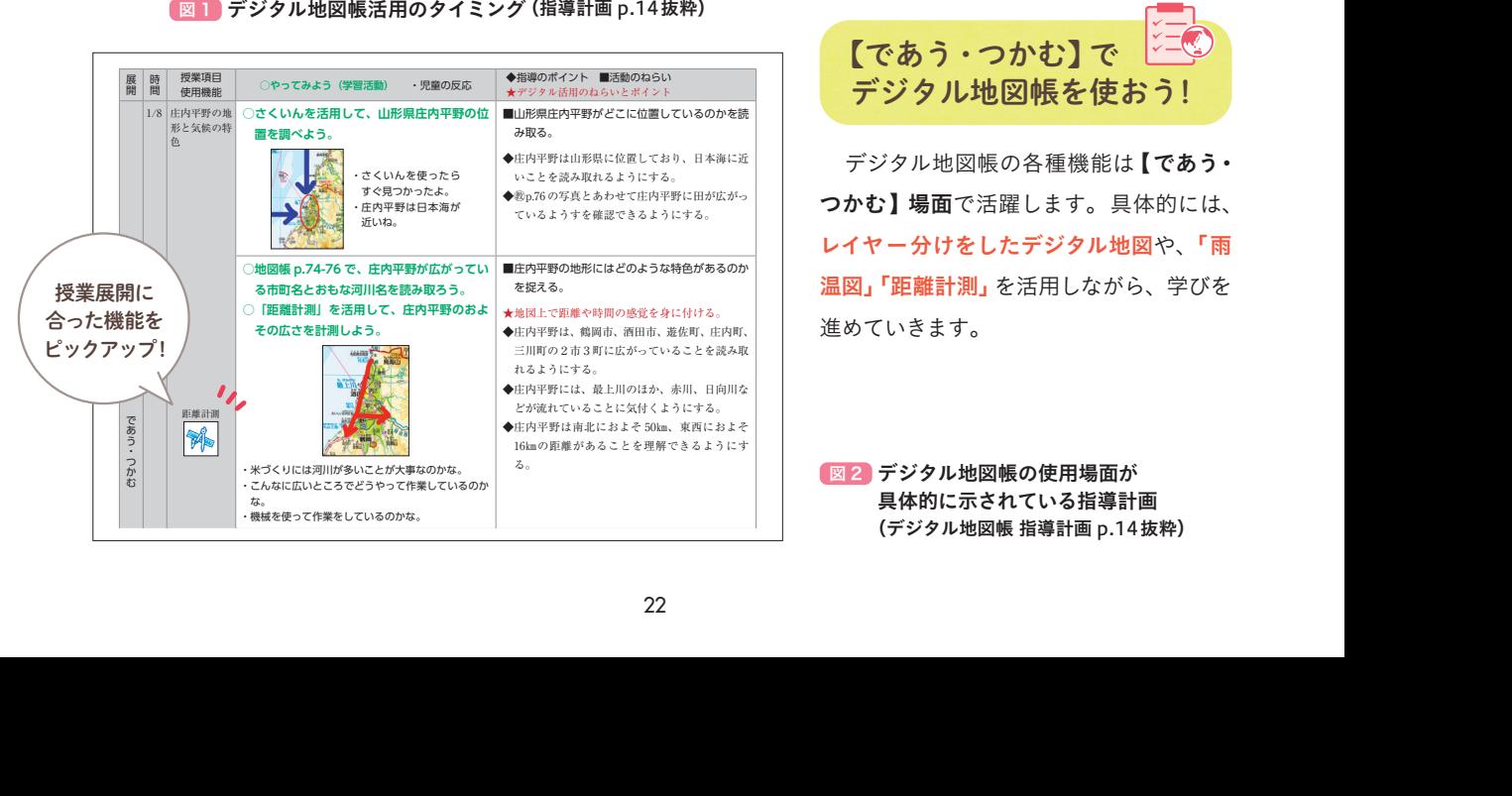

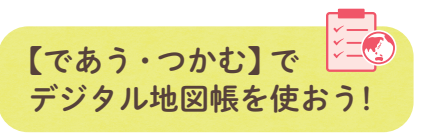

レイヤー分けをしたデジタル地図や、「雨 **温図」「距離計測」**を活用しながら、学びを 進めていきます。 **ターネットで調べよう。** デジタル地図帳の各種機能は【であう・ **つかむ】場面**で活躍します。具体的には、

図2 デジタル地図帳の使用場面が 具体的に示されている指導計**画**<br>(デジタル地図帳 指導計画 p.14抜粋) **ア** 具体的に示されている指導計画

 まず、教科書にある庄内平野の航空画像を提示しま す。資料提示後、児童は最初に気づいたことから発表 していきます。

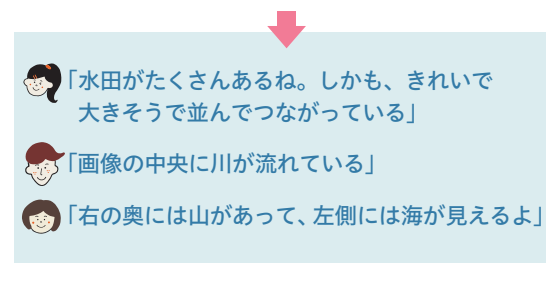

その中で、水田に着目する意見から

『一つの水田が大きそうだね。どれくらいの 長さなのかな?』

との先生の発問で、児童は水田1区画の規模を推測しま す。

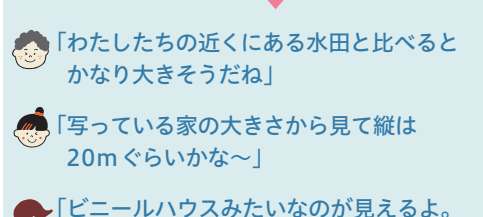

横は50mぐらいの長さがありそうだね」

との児童の予想が出たうえで、庄内平野の水田の大きさ は縦30m×横100mである事実を確認させます。

児童からは、大きさに対する驚きとともに疑問が湧き 上がってきます。

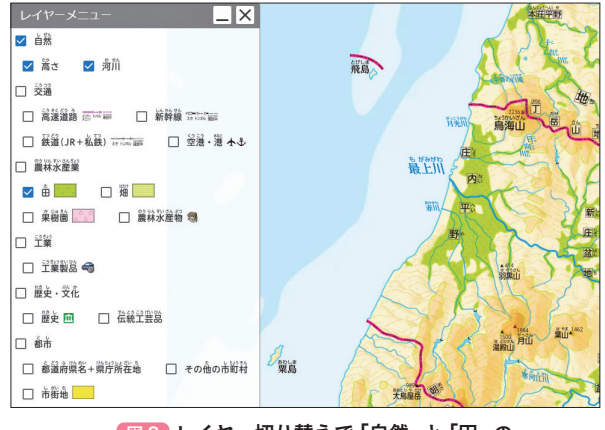

■3 レイヤー切り替えで「自然」と「田」の レイヤーを選択した地図

5 「1つの水田がそんなに大きいのだね」

「そんな大きな水田がたくさん連なってあるけ れど、水田地帯はいったいどれぐらいの大き さがあるのかな」

 そこで、デジタル地図帳 p.75の庄内平野にクローズ アップし、「レイヤー切り替え」で、「自然」と「田」に チェックを入れて表示します。(図3)

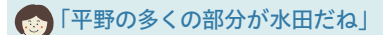

との意見が出たところで、続けて距離計測を使って庄内 平野の規模(南北約50km東西約16km)を知ることに なります。

 次に、自分たちの小学校から50kmの範囲を距離計 **測を使って確認します ( 図4 )。そして……** 

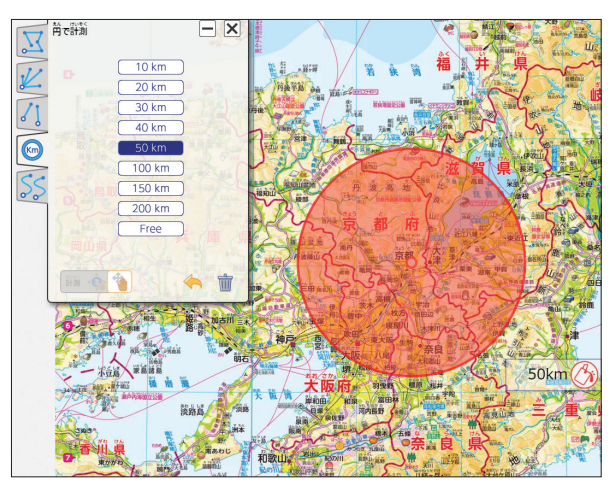

図 4 本校から半径50kmの範囲を表示させた地図

■「小学校から50kmの距離だと奈良県まで 行けちゃうね! 「真っ直ぐ北に進むと福井県までつながるね」 「南北50km東西16kmは本当に大きい 規模だね」

といった児童の反応から、「庄内平野では、なぜ米づく りがさかんなのだろう」という本時の学習問題が浮かび 上がります。本時の学習問題を解決するためにどんな資 料が必要になるのか児童に問いかけたうえで、調べる資 料を提示していきます。

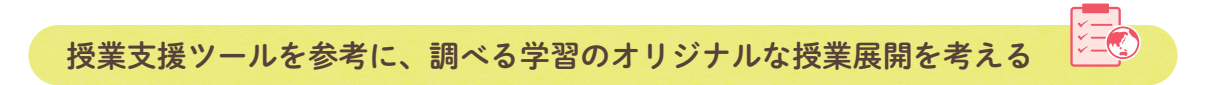

児童は、複数の資料を選択して本時の調べる学習を進めていくこととなりますが、資料が多くなりすぎるため、自分 で2つの資料を組み合わせて庄内平野で米づくりがさかんなわけを考えて交流していきます。

ここでの資料は、デジタル地図帳で作成した「①レイヤー切り替えで河川と田にチェックを入れた土地利用図 ( 図 5 )」と「②酒田市とほぼ同じ緯度の宮古市の雨温図( 図 6 )」や、教科書の写真資料等から用意した「③最上川 と水田の画像」、「④庄内砂丘と防砂林の画像」、「⑤8月の庄内平野の画像」、「⑥1月の庄内平野の画像」を使用します。

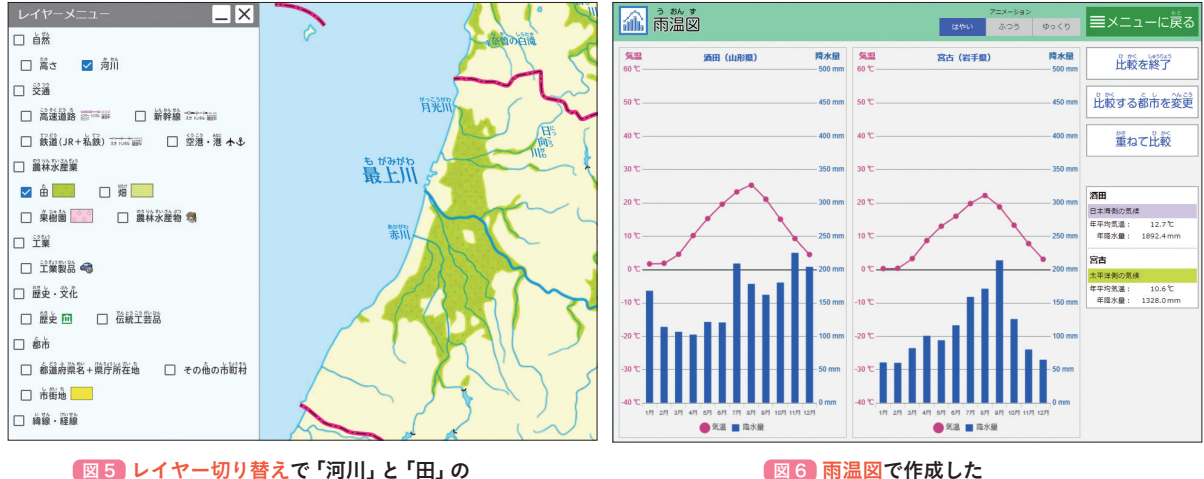

レイヤーを選択した地図

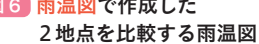

 例えば、ここでの交流においては、「①土地利用図」 と「③最上川と水田画像」から「川の周りに水田が広 がっているのは、大きな川や多くの川が流れており、 その水を使うことができるからだよ」や、「②雨温図」 と「⑥ 1月の庄内平野画像」から「冬に降水量が多い ということは、冬なので、降雪量が多いということで、 春に雪解け水として米づくりに必要な水が豊富にあ るからだよ」といった説明ができ、資料を関連付けな がら、土地や気候条件を根拠に庄内平野で米づくり がさかんなわけを考えることで単元導入の第 1 時を 終えます。

 引き続き第 2 時では、庄内平野がある山形県の米 の生産量のグラフを用いて「庄内平野では、どのよう にしてたくさんの米をつくっているのだろう」との単 元を貫く学習問題をつくっていきます。

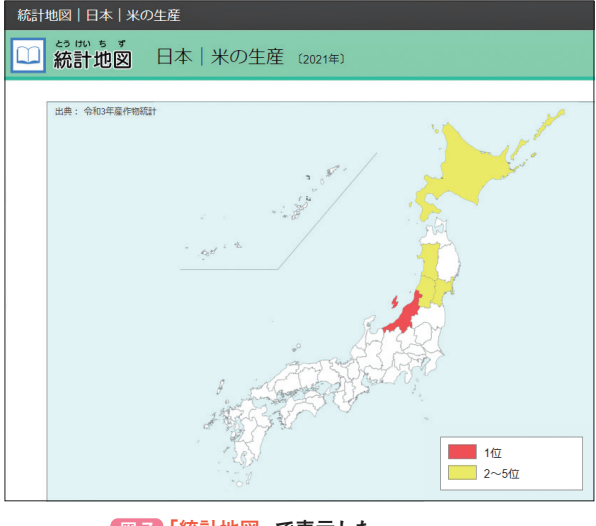

図 7 「統計地図」 で表示した 米の生産量1位~5位までの県(一部加工)

## まとめる場面での活用事例

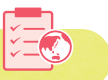

 第 2 時では、調べたことを基に庄内平野の米づくりの特色や、米づくりに関わる人々の工夫や努力についてまとめ、 話し合います。話し合いにあたり、単元導入で使用した資料を再度使用します。

 庄内平野の「自然条件」「生産における努力や工夫」「農家の人を支える」の視点で児童の発言を分類し、"各視点が つながって米が生産され、われわれのもとに届けられること"を「自然条件」の資料(レイヤー切り替え、雨温図、ほ か写真資料)を根拠にして構造的にまとめていくことができます。単元導入に使用した資料を単元まとめに再度使用す ることで、児童の資料の見方・考え方にも変容が見られ、より深い地域理解につながっていきます。

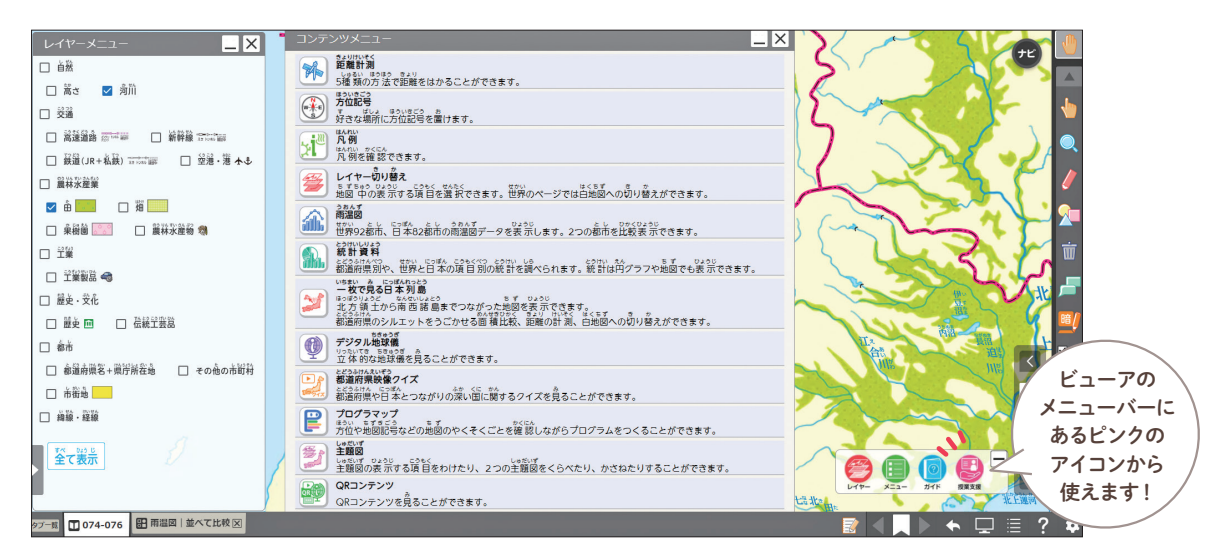

■8「デジタル地図帳」のビューア全体表示

## おわりに

本稿では、「デジタル地図帳」に収録されている授業支援ツールの「指導計画」を中心に、デジタル地図帳の機能と 社会科の授業の組み合わせで児童の理解がより深まる可能性を紹介しました。授業支援ツールには、ほかに「授業ス ライド」と「デジタルワーク」があり、初めてデジタル地図帳を使う先生方を全面的にサポートします。 デジタル地図帳のはじめの一歩として、全国の先生方もぜひとも「授業支援ツール」を活用してみませんか?

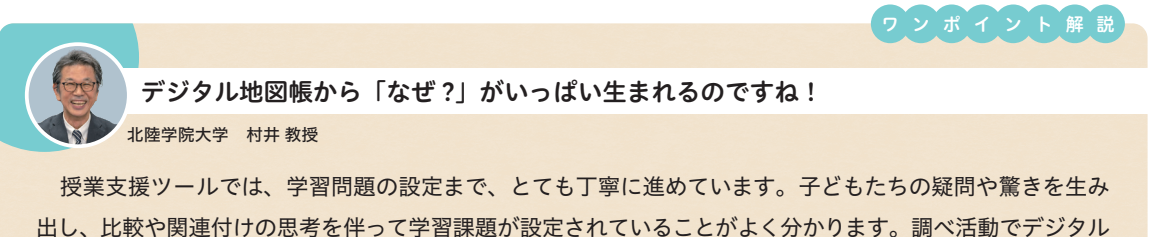

地図帳を活用するよさもありますが、子どもたちから「なぜ?」が出るためにもデジタル地図帳が効果的なの ですね。デジタル地図帳の可能性がまた広がりました。